## グループメンバーを管理者にする

自分が管理しているグループのメンバーに管理者権限を与え、管理者にする手順です。 また、管理者から管理者権限を外し、メンバーにすることもできます。

- 1. 上部メニューバーの「MYグループ」をクリックします。
- 2. 管理者を変更したいグループを選択します。
- 3. 「グループメニュー」から「メンバーリスト」をクリックすると、グループメンバーの一覧が表示されます。

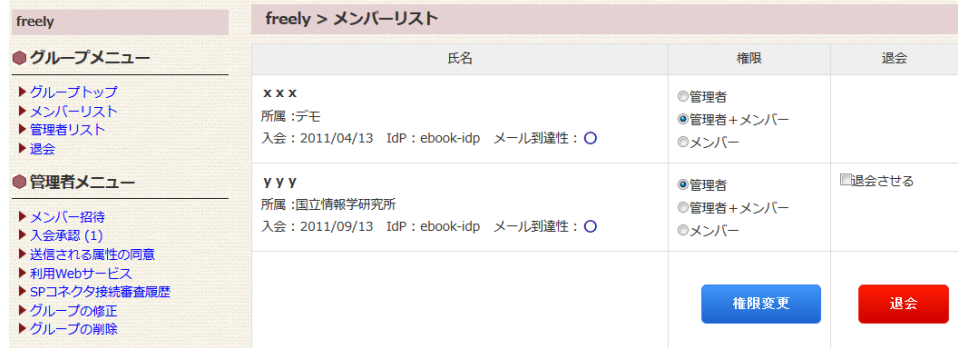

4. 管理者権限を与える場合は、管理者にしたいメンバーの権限欄にある「管理者」または「管理者+メンバー」にチェックをいれ、「権限変更」 をクリックします。

管理者権限を外す場合は、権限を外したいメンバーの権限欄にある「メンバー」にチェックをいれ、「権限変更」をクリックします。

● 学認クラウドゲートウェイサービス上の操作において、権限の「管理者」と「管理者+メンバー」は違いはありません。 サービス(SP)に渡す情報が「管理者」のみとなるか「管理者+メンバー」とするかの違いになります。どちらの権限を選択すべきかは サービス(SP)ごとに異なりますのでそれぞれのサービス(SP)へお問い合わせください。

[グループ管理者に戻る](https://meatwiki.nii.ac.jp/confluence/pages/viewpage.action?pageId=20873726) [Homeに戻る](https://meatwiki.nii.ac.jp/confluence/display/gakuninmappublic/Home)